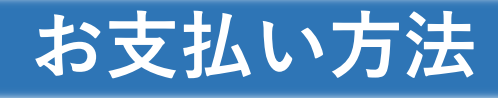

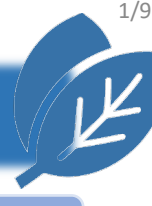

## **ご利用可能なお支払い方法**

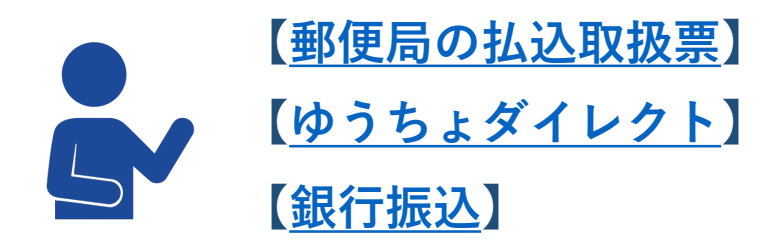

※**振込手数料はお客様ご負担となります。 各種申請手数料[はこちら](https://www.jsurvey-cpd.jp/commission.html)をクリック**

**以下はご利用できません**

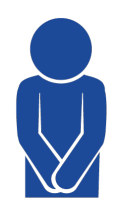

**【コード決済】 【クレジットカード】 【電子マネー】**

# **ご利用方法**

**ご利用の際は、振込時の「メッセージ欄(通信欄)」を利用 し、入力ルールに従ってください。 送金結果(受付番号)及び、申請者氏名、申請内容が確認で きないものは手続きが行えません。**

# **お振込後について**

**振込受領証の写しを、スキャニング等でPDF形式とした、 「アップロードファイル」を作成した後、すみやかに申請 してください。振込から30日以上経過した申請は、受付でき ない場合があります。 アップロードファイルの名称は、半角英数のみ、サイズは 2MBまでとなっております。**

<span id="page-1-0"></span>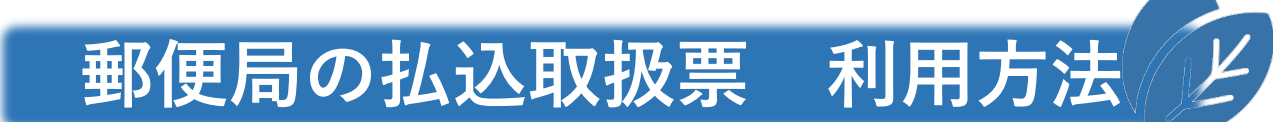

2/9

### **振込時のお願い**

- **1. 郵便局備付けの払込取扱票(青)をご使用ください。**
- **2. "通信欄"に「測量CPD」ならびに、内訳(申請内容・ 人数・件数)をご記入ください。**
- **3. "ご依頼人"の「おところ」「おなまえ」の記入漏れに 注意してください。**

### **【払込取扱票の記入例】**

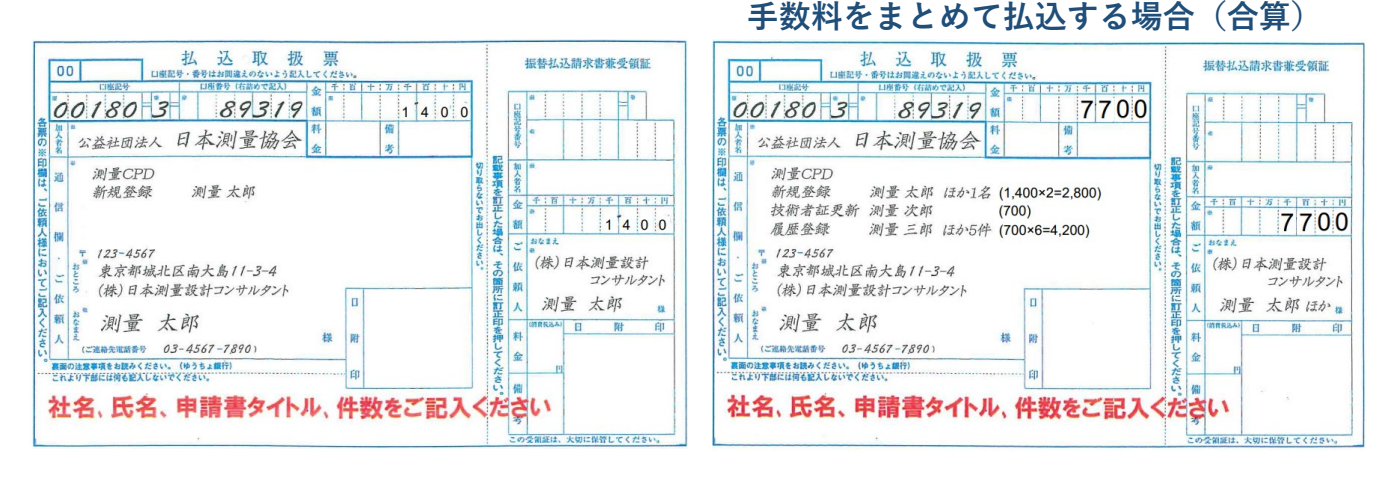

**振込後**

**振込結果をPDFファイルで保存した後、WEB申請時のアップ ロードファイル選択にて、保存したPDFファイルを選択します。**

**郵便振替口座 口座記号・番号:00180-3-89319 口座名義人名 :公益社団法人 日本測量協会**

**ご注意**

**「[郵便局の振込受領証の写し](#page-3-0)」に従い、PDFファイルを作成 します。**

**振込内容が確認できないものは手続きを行えません。**

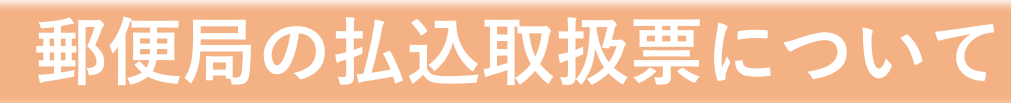

### **郵便局の払込取扱票は、青色をご使用下さい。**

**払込取扱票には青色、赤色の二種類あり、測量系CPDにか かわる申請手数料の払込には、料金払込人負担の青色をご使 用下さい。**

**月刊『測量』に付属されている払込用紙は、測量系CPDに かかわる申請手数料の払込にはご使用できません。**

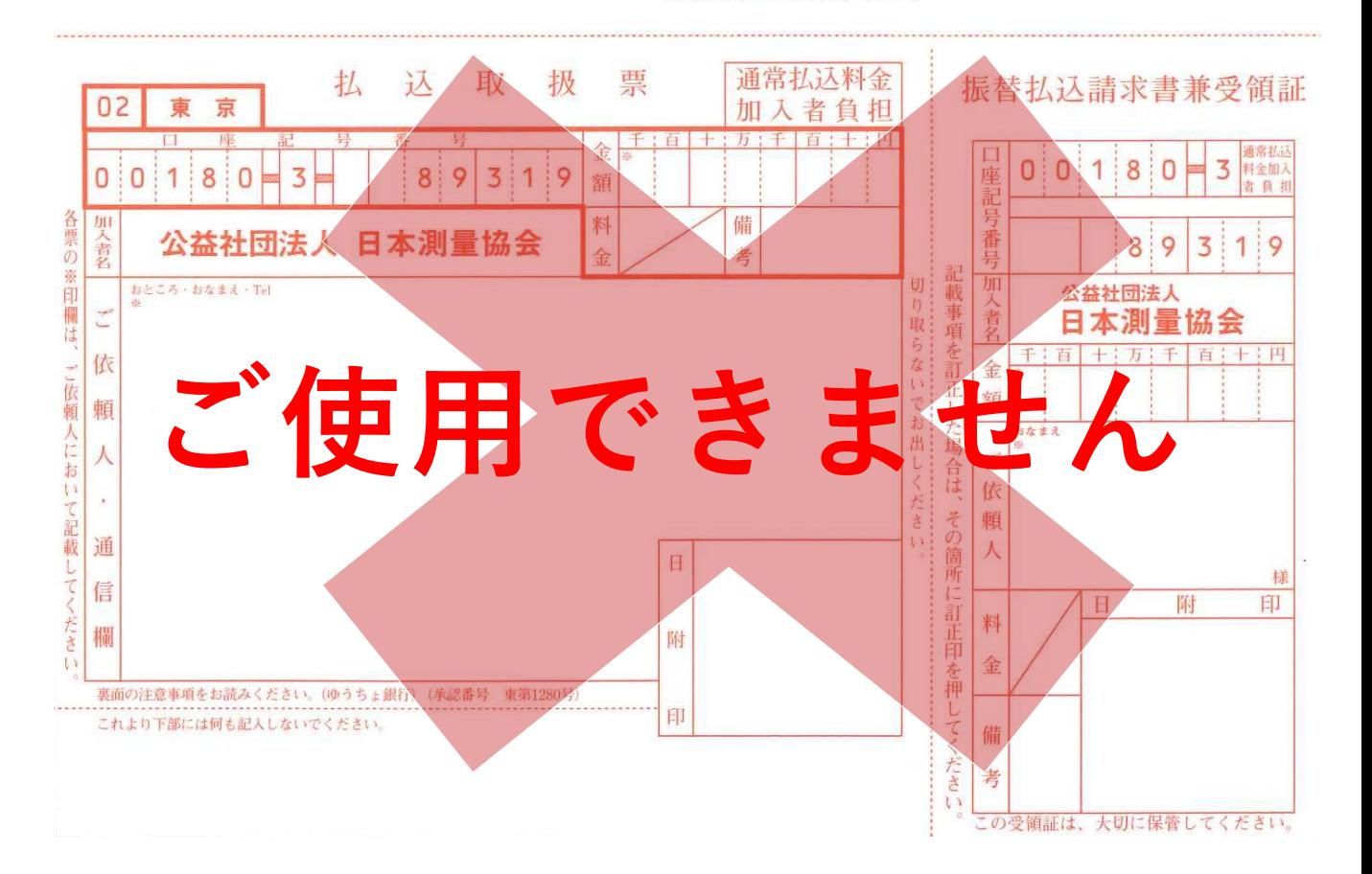

図書購入にご利用下さい。 (裏面もご参照下さい)

# **郵便局の振込受領証の写し**

<span id="page-3-0"></span>**郵便局の振込受領証の写し(アップロードファイル)は、下記事項が確 認できないものは手続きを行えません。**

4/9

- **1. 取扱番号**
- **2. 取扱日時**
- **3. 振込金額**
- **4. 依頼人氏名**
- **5. 申請者氏名・申請内容**

**余白に 申請者名・申請内容 を記入してください。 ※PDF形式・ファイル名称は半角英数のみ・サイズは2MBまで**

#### **【郵便局の振込受領証の写しのアップロードファイル例】**

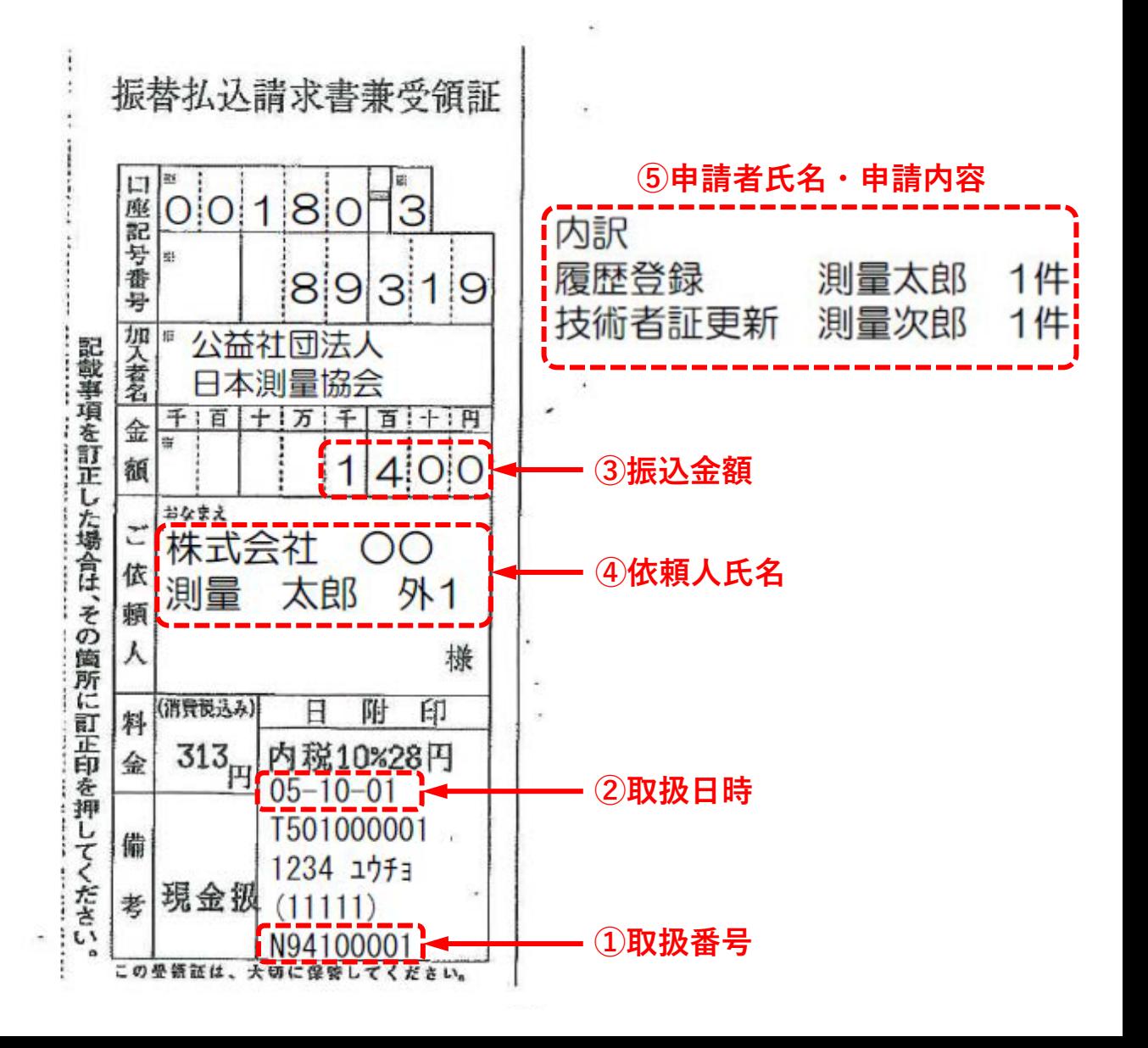

<span id="page-4-0"></span>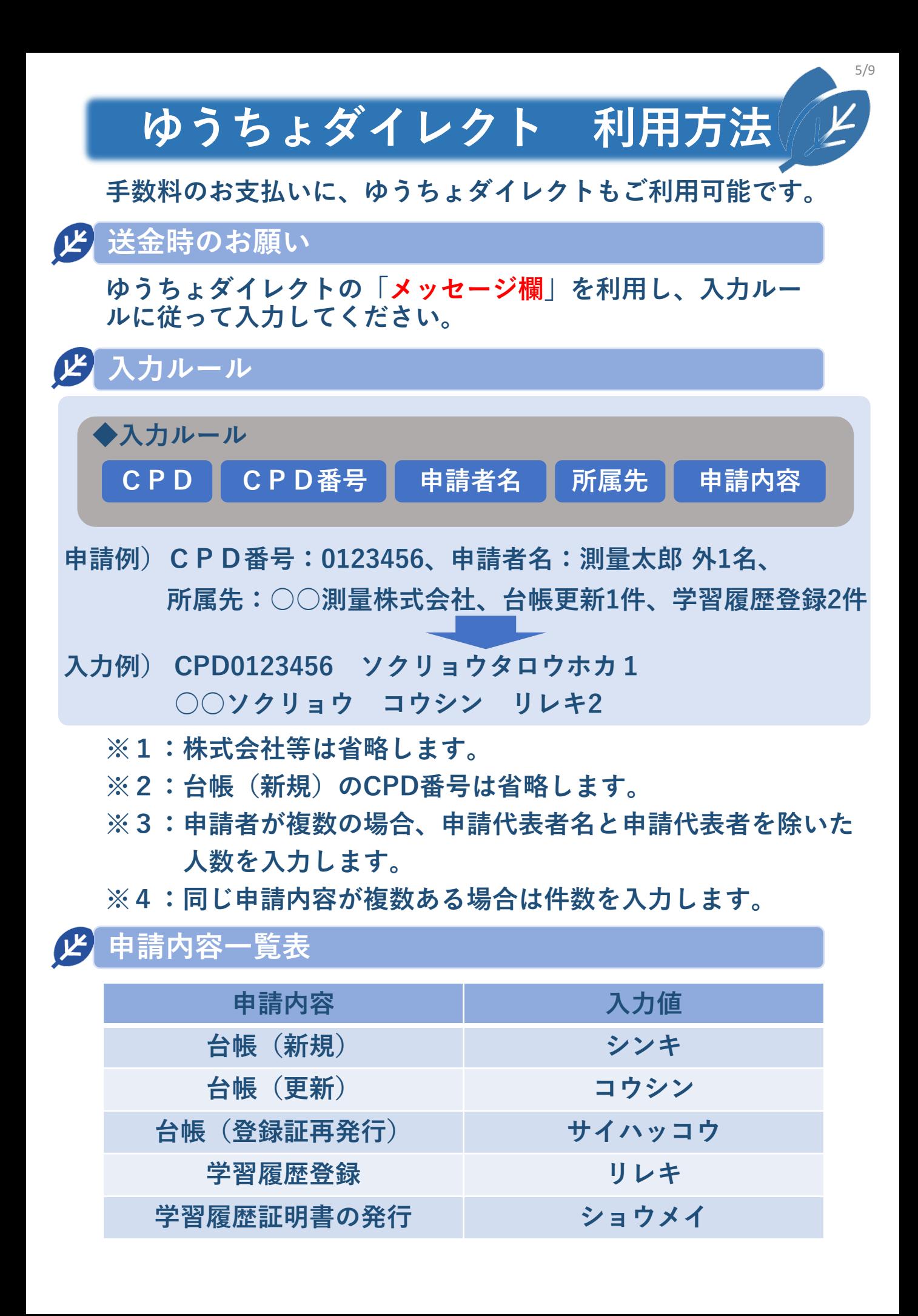

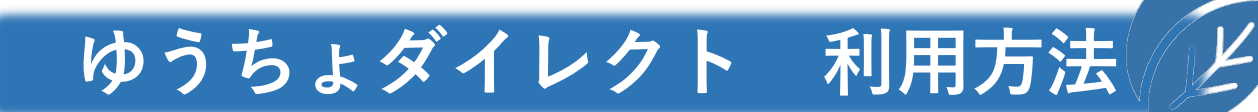

6/9

# **メッセージ入力後**

**メッセージへの入力後は、送金先口座名義人に対する受入明細 票の送付は「送付あり」とします。**

# **送金後**

**送金結果をPDFファイルで保存した後、WEB申請時のアップ ロードファイル選択にて、保存したPDFファイルを選択します。**

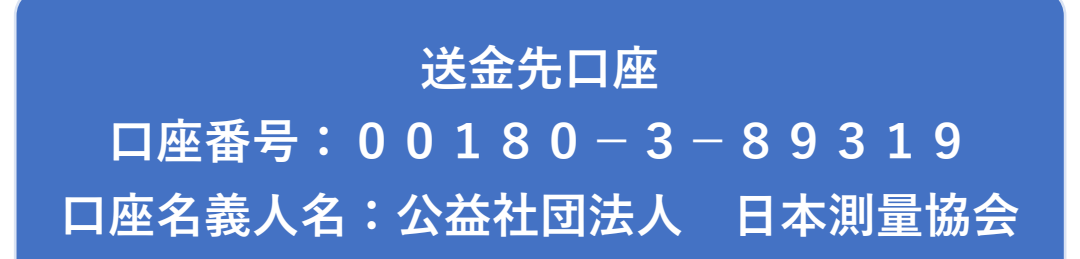

# **ご注意**

**「[ゆうちょダイレクト振込受領証の写し](#page-6-0)」に従い、PDFファ イルを作成します。 振込内容が確認できないものは手続きを行えません。**

<span id="page-6-0"></span>**ゆうちょダイレクト振込受領証の写し**

7/9

**ゆうちょダイレクトの振込受領証の写し(アップロードファイル)は、 下記事項が確認できないものは手続きを行えません。**

- **1. 送金結果**
- **2. 受付日時**
- **3. 受付番号**
- **4. 送金指定日**
- **5. 送金元口座名義人名**
- **6. メッセージ(内訳:CPD番号・申請者名・所属先・申請内容) 依頼人と申請者が異なる場合、また複数申請人がいる場合は、 余白に申請者氏名・申請内容を記入してください。**
- **7. 送金先口座名義人に対する受け入れ明細票の送付 「送付あり」にする**
- **8. 送金金額**

**※PDF形式・ファイル名称は半角英数のみ・サイズは2MBまで**

**【ゆうちょダイレクト振込受領証の写しのアップロードファイル例】**

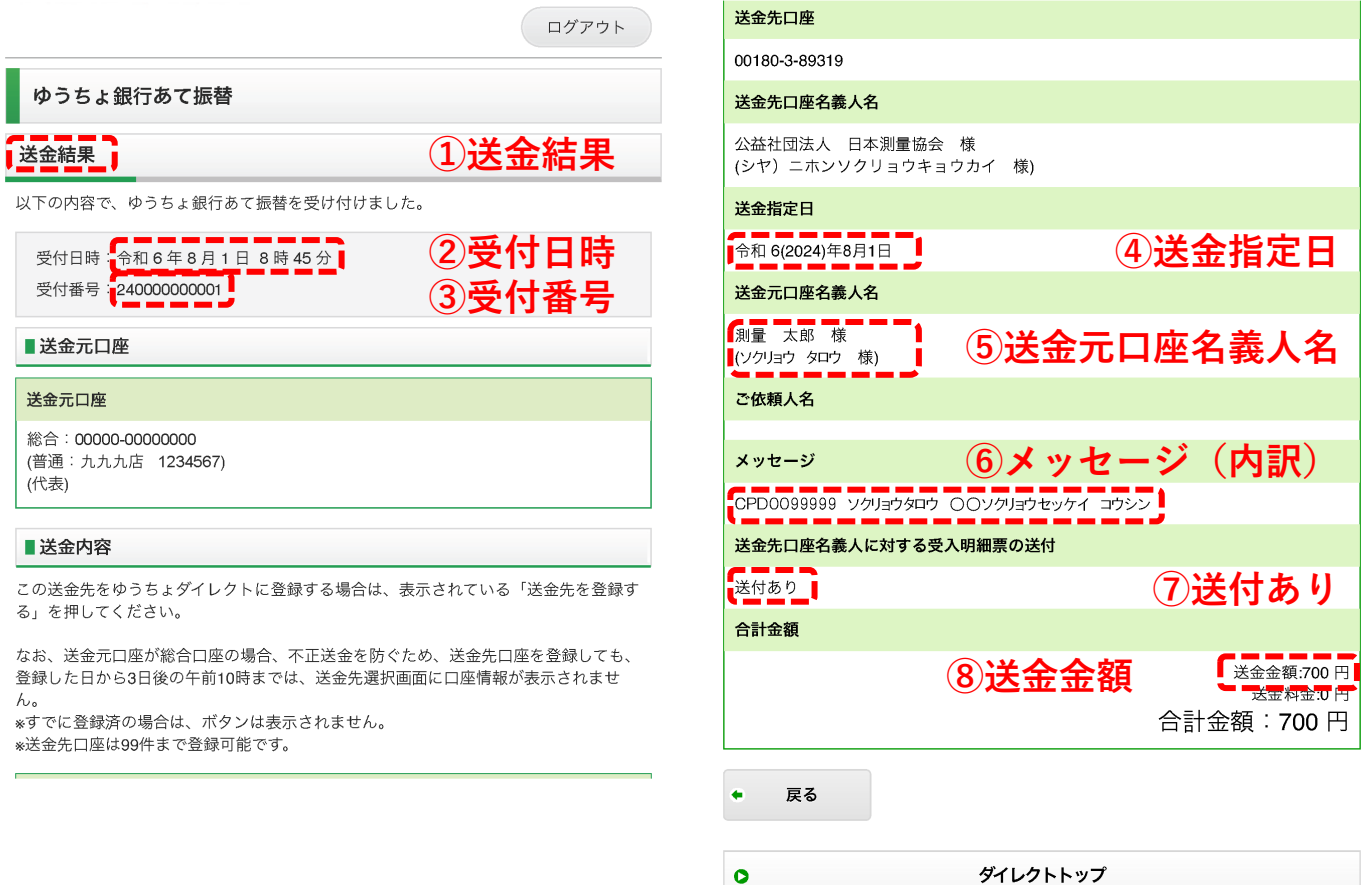

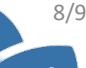

**銀行振込 利用方法**

### <span id="page-7-0"></span>**送金時のお願い**

**各金融機関から振込みされる際、「メッセージ欄」がある場合は、 [ゆうちょダイレクトの入力ルール](#page-4-0)に従って申請内容を入力して ください。 「メッセージ欄」が無い場合は、「[郵便局の振込受領](#page-3-0) [証の写し」](#page-3-0)を参照し、余白に申請者名・申請内容を記入してくだ さい。**

**送金後**

**送金結果をPDFファイルで保存した後、WEB申請時のアップ ロードファイル選択にて、保存したPDFファイルを選択します。**

**送金先口座 銀行名:ゆうちょ銀行 金融機関コード:9900 店番:019 預金種目:当座 店名:〇一九店(ゼロイチキュウ店) 口座番号:0089319 口座名義人名:公益社団法人 日本測量協会**

# **ご注意**

**「[インターネットバンクの振込受領証の写し](#page-8-0)」に従い、PDF ファイルを作成します。 振込内容が確認できないものは手続きを行えません。**

<span id="page-8-0"></span>**インターネットバンク振込受領証の写し**

9/9

**インターネットバンクの振込受領証の写し(アップロードファイル)は、 下記事項が確認できないものは手続きを行えません。**

- **1. 取扱金融機関名**
- **2. 振込完了**
- **3. 受付番号**
- **4. 受付日時**
- **5. 振込日**
- **6. 振込金額**
- **7. 依頼人氏名・申請内容 依頼人と申請者が異なる場合、また複数申請人がいる場合は、 余白に申請者氏名・申請内容(内訳)を記入してください。**

**※PDF形式・ファイル名称は半角英数のみ・サイズは2MBまで**

**【インターネットバンク振込受領証の写しのアップロードファイル例】**

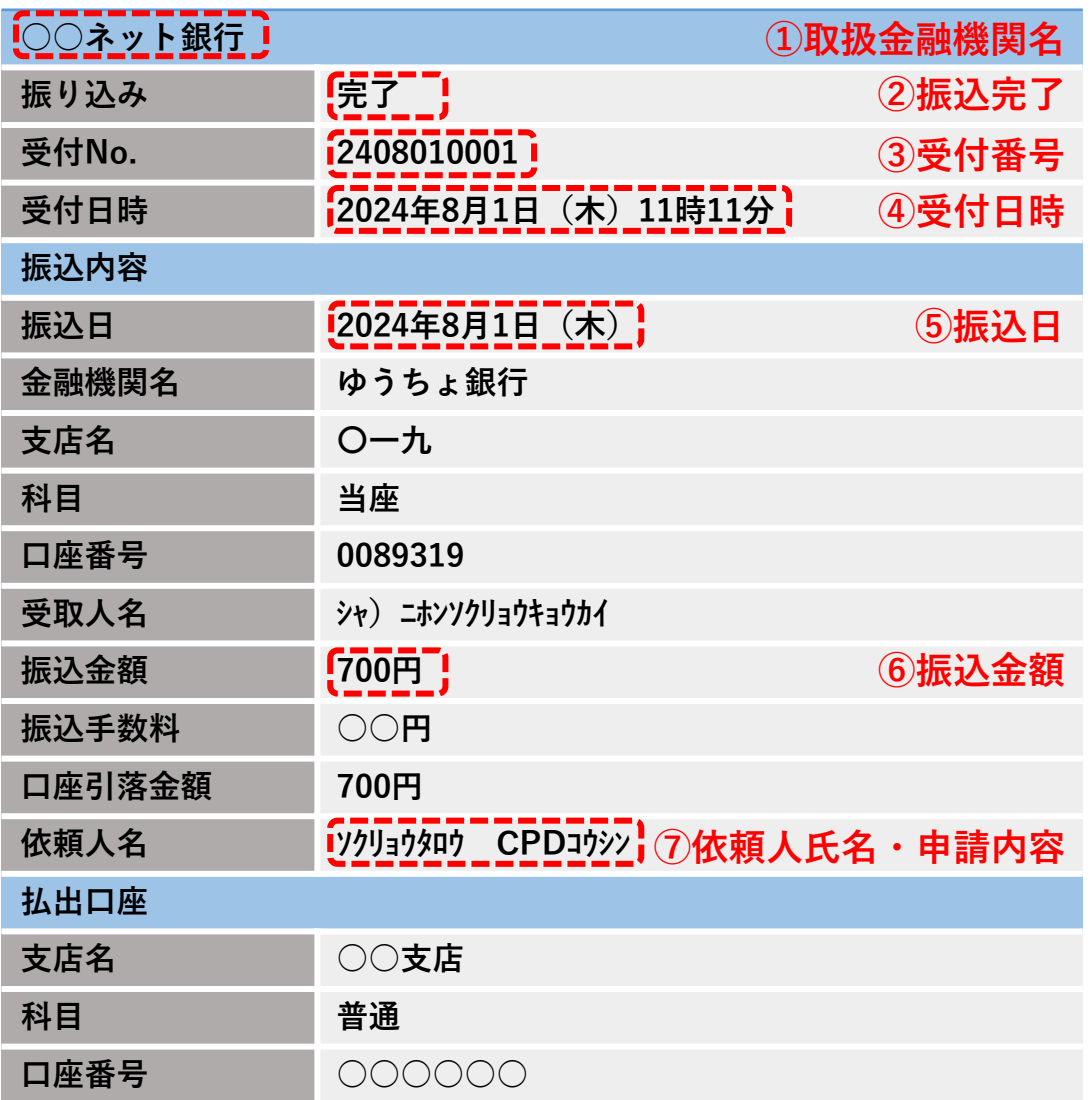